# **YHDISTÄMINEN**

Noudata asennusohjeita niiden antojärjestyksessä, jotta voit varmistaa, että LaCie 2big Thunderbolt 2 -kiintolevyasema kiinnittyy oikein tietokoneeseesi. Oletuksena asemat on määritetty FAST-tilassa (ks. [RAID:n](http://manuals.lacie.com/fi/manuals/2big-tbt2/raid) [hallinta\)](http://manuals.lacie.com/fi/manuals/2big-tbt2/raid) ja alustettu Mac-tietokoneille (HFS+ loki).

## WINDOWS JA LACIE 2BIG

Koska LaCie 2big on esimääritetty Mac-tietokoneille, Windows-käyttäjien on siivottava kiintolevyt ennen kuin he yhdistävät laitteen ensimmäisen kerran tietokoneeseen. Ohjeet kiintolevyjen siivoamisesta löytyvät alta [\(vain](http://manuals.lacie.com/fi/manuals/2big-tbt2/connection#windows-only-clean-the-hard-drives) [Windows - siivoa kiintolevyt\)](http://manuals.lacie.com/fi/manuals/2big-tbt2/connection#windows-only-clean-the-hard-drives).

## YHDISTÄ LIITÄNTÄ- JA VIRTAKAAPELIT

1. Poista sivupaneeli päästäksesi käsiksi liitäntä- ja virtajohtoihin. Aseta toinen käsi laitteen eteen pitämään laitteen paikoillaan ja käytä toista kättä paneelin takaosan painamiseen ja liu'uttamiseen irti kotelosta. **Tärkeää:** Sivupaneeli saattaa vaatia lisäpainamista, jotta sen saa irrotettua paikoiltaan.

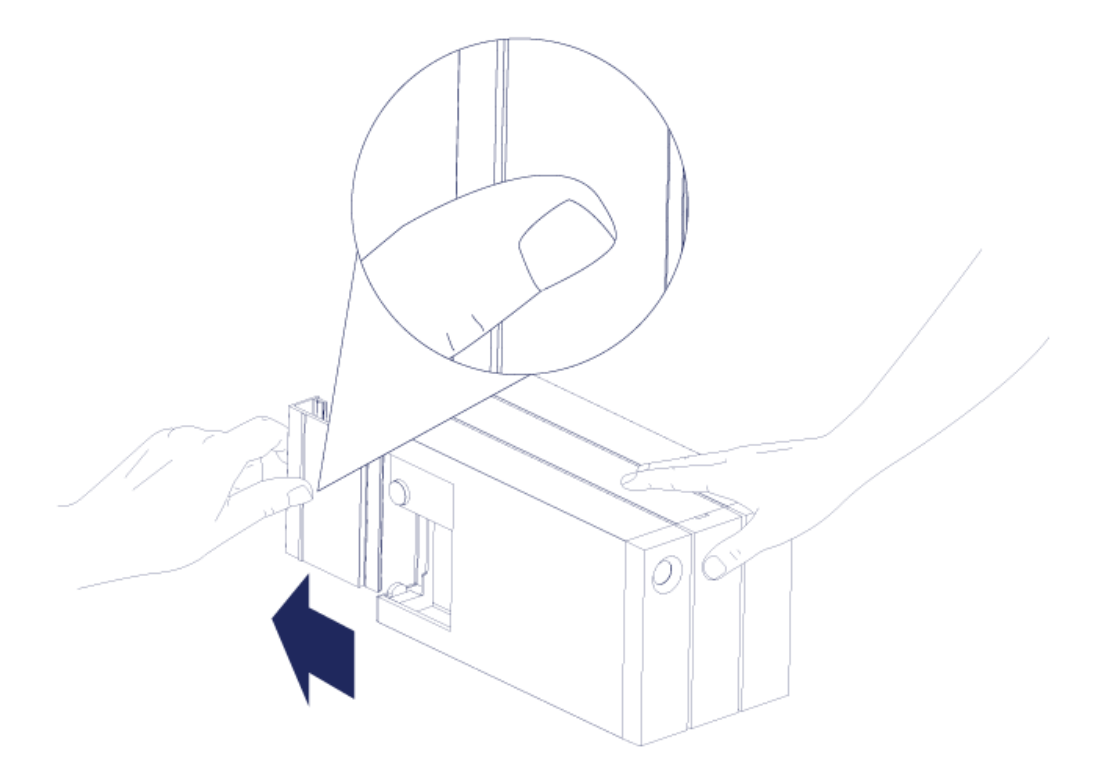

- 2. Liitä mukana toimitettu virtalähde seuraavassa järjestyksessä:
	- 1. LaCie 2big:n virtaliitäntä.
	- 2. Jännitteellinen pistorasia.

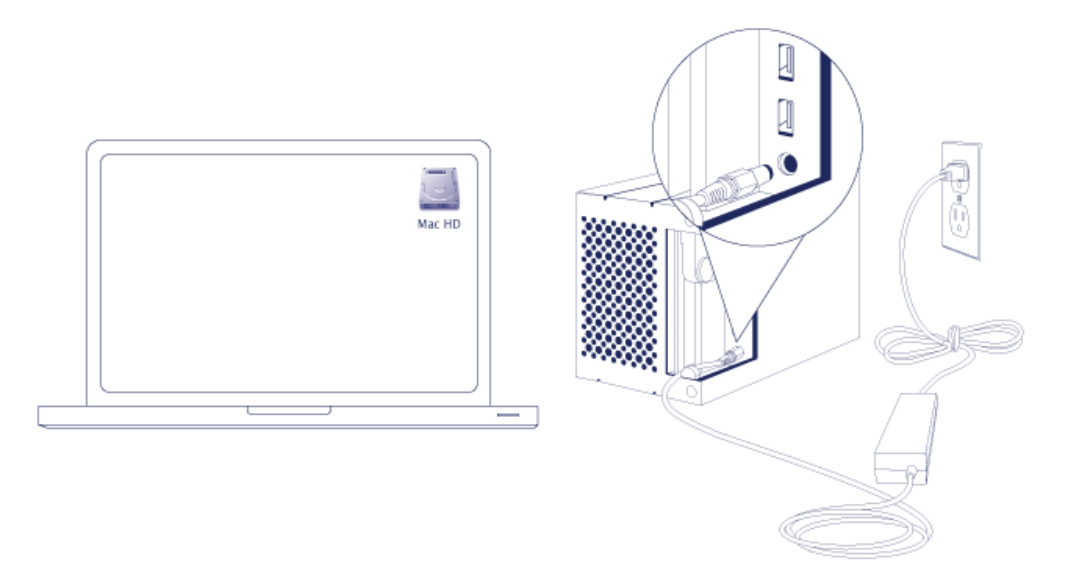

3. Yhdistä LaCie 2big tietokoneeseesi. Kytke kaapelin toinen pää LaCie 2big -laitteeseen ja toinen pää tietokoneesi yhteensopivaan liitäntään.

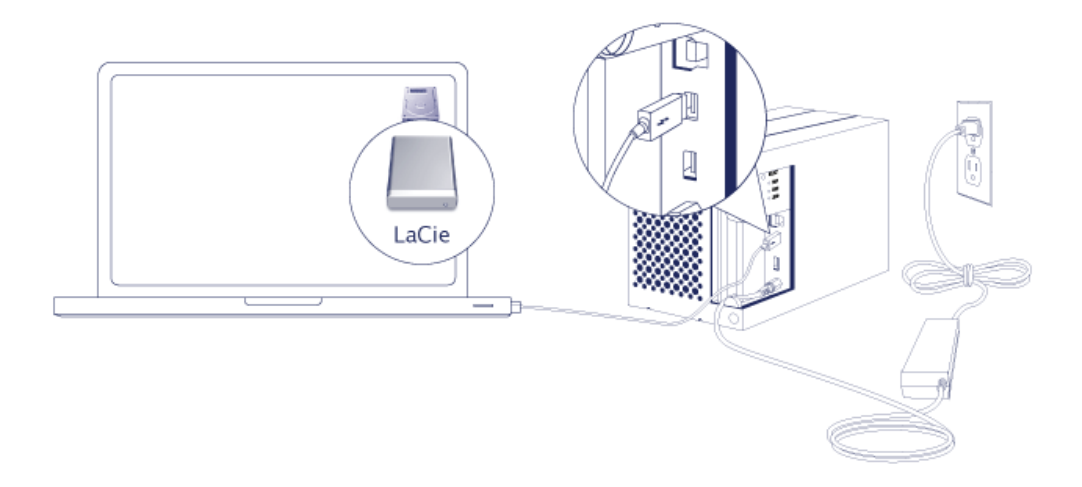

- Thunderbolt 2 (Mac): Käytä mukana tulevaa Thunderbolt-tekniikan kaapelia. Toista kotelon Thunderbolt 2 -liitäntää voidaan käyttää yhteensopivien laitteiden ja näyttöjen ketjuttamiseen (katso kohta [Ketjutus \(vain](http://manuals.lacie.com/fi/manuals/2big-tbt2/daisy-chain) [Thunderbolt 2\)\)](http://manuals.lacie.com/fi/manuals/2big-tbt2/daisy-chain).
- USB 3.0 (PC/Mac): Käytä mukana tulevaa USB 3.0 -kaapelia. USB 3.0 -siirtonopeudet ovat käytettävissä vain, kun LaCie 2big yhdistetään USB 3.0 -liitännällä varustettuun tietokoneeseen.
- 4. LaCie 2big käynnistyy automaattisesti, jos tietokoneesi kytketään päälle.
	- **Mac-käyttäjät:** Taltio liittyy työpöydälle.
	- **Windows-käyttäjät:** Siivoa kiintolevyt, ennen kuin alustat ne Windowsille. Katso huomautus alla.
- 5. Aseta sivupaneeli takaisin suojaamaan kaapeliliitäntöjä. **Tärkeää:** Sivupaneeli saattaa vaatia lisäpainamista, jotta sen saa asetettua takaisin paikoilleean.

#### Vain Windows - siivoa kiintolevyt

Koska kiintolevyt on alustettu Mac-järjestelmään (HFS+), kaikki osiot on poistettava, mukaan lukien EFI-osio. Windowsin levynhallinta ei voi poistaa EFI-osiota, joten sinun täytyy suorittaa **Diskpart**, erillinen Windowsin apuohjelma. Saat lisätietoa Diskpart-ohjelmasta napsauttamalla [here.](http://support.microsoft.com/kb/300415/en-us)

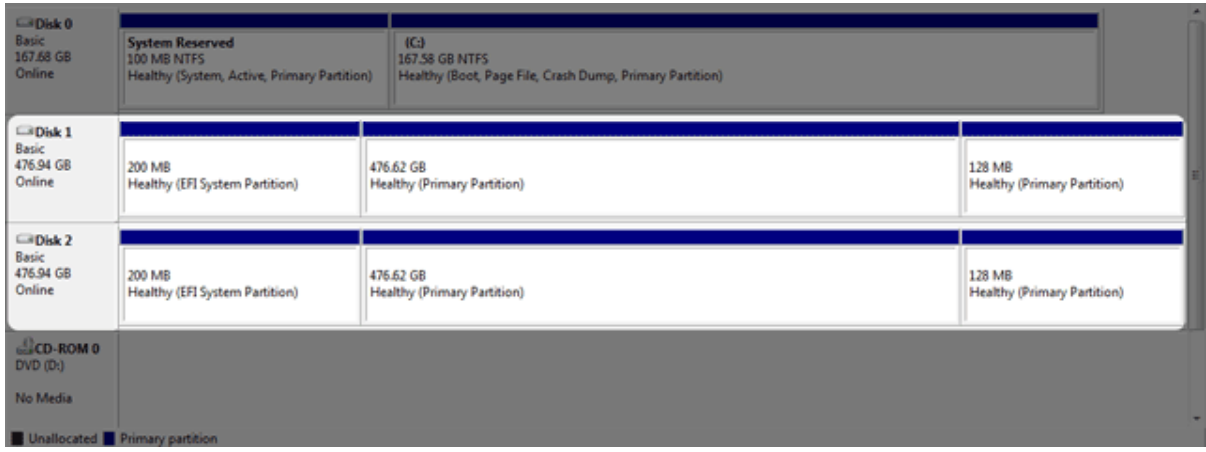

**Tärkeää tietoa:** Kiintolevyjen siivoaminen tuhoaa tietoja. Jos sinulla on tietoja LaCie 2big -laitteessa, LaCie suosittelee kaikkien tiedostojen varmuuskopiointia ennen alla olevien vaiheiden suorittamista.

Vaiheiden kuvauksessa alla on käytetty vakiokiintolevykoteloa, jossa on kaksi kiintolevyä. Kuvat eivät ehkä vastaa omaa tuotettasi.

- 1. Diskpart poistaa ja alustaa kaikki valitsemasi kiintolevyt. Välttääksesi tietojen poistumisen muista laitteista, irrota kaikki muut ulkoiset kiintolevyt tietokoneestasi paitsi LaCie 2big. **LaCie ei ole vastuussa kadonneista tiedoista.** Diskpart ei poista järjestelmälevyä.
- 2. Yhdistä LaCie-tuote Windows-tietokoneeseen mukana tulevalla USB 3.0 -kaapelilla (katso kohta [Yhdistäminen](http://manuals.lacie.com/fi/manuals/2big-tbt2/connection) ). Mikäli tarpeen, kytke laite päälle (katso kohta [LED-valot ja LED-virtapainike\)](http://manuals.lacie.com/fi/manuals/2big-tbt2/led).
- 3. Etsi ja käynnistä **Diskpart**.

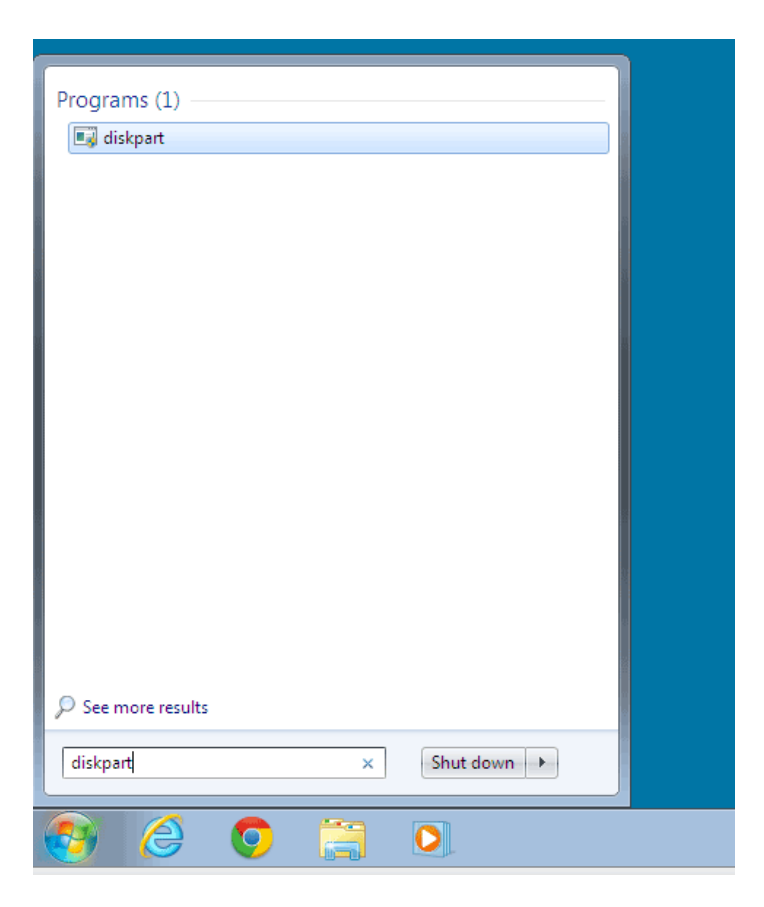

4. Kirjoita Diskpart-kehotteeseen **list disk**.

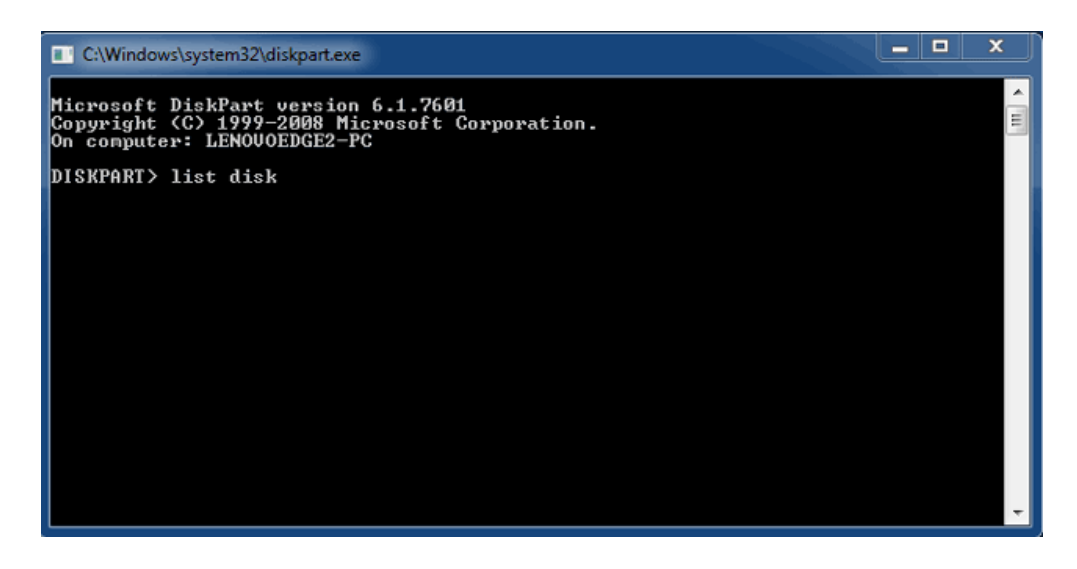

5. Varmista LaCie-laitteesi levyn numeron/numerot ja kirjoita sitten **select disk** *n*. n on ensimmäisen LaCie-kiintolevyn numero (1 alla olevassa näyttökuvassa). Jos olet epävarma LaCie-tuotteen levyn numerosta, käynnistä **Levynhallinta**. Sinun pitäisi nähdä LaCie-tuotteelle määritetty numero.

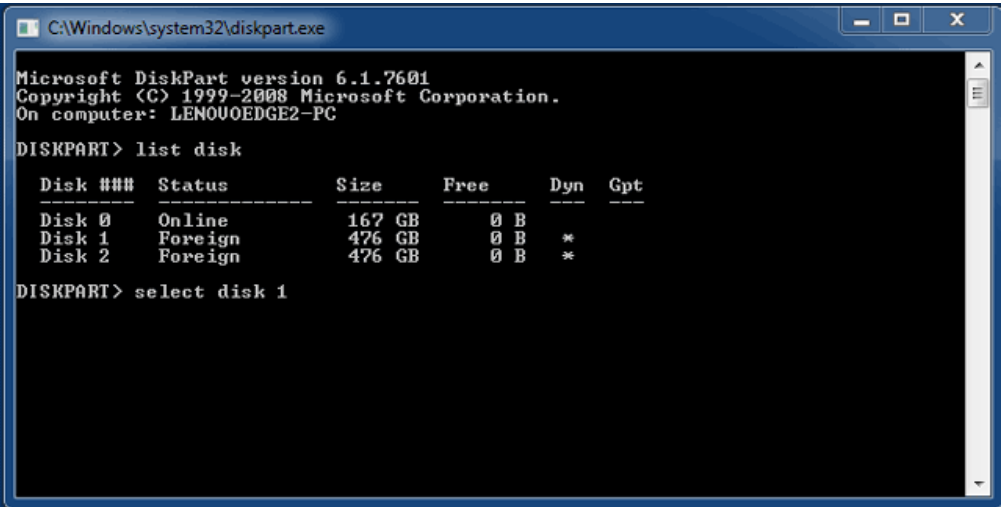

6. Diskpart vahvistaa, että kiintolevysi on valittu.

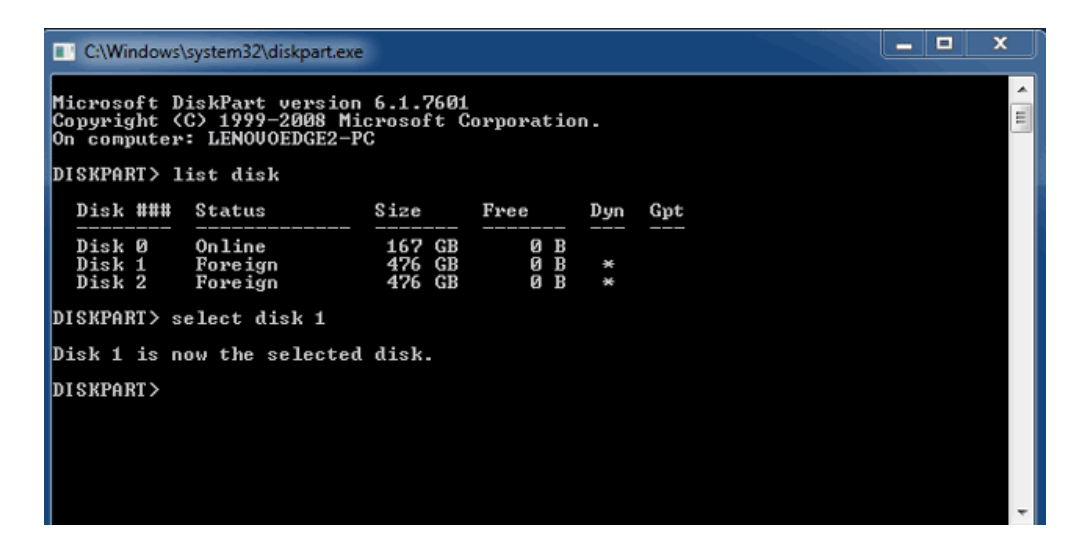

7. Poistat kaikki kiintolevyn osiot kirjoittamalla **clean**.

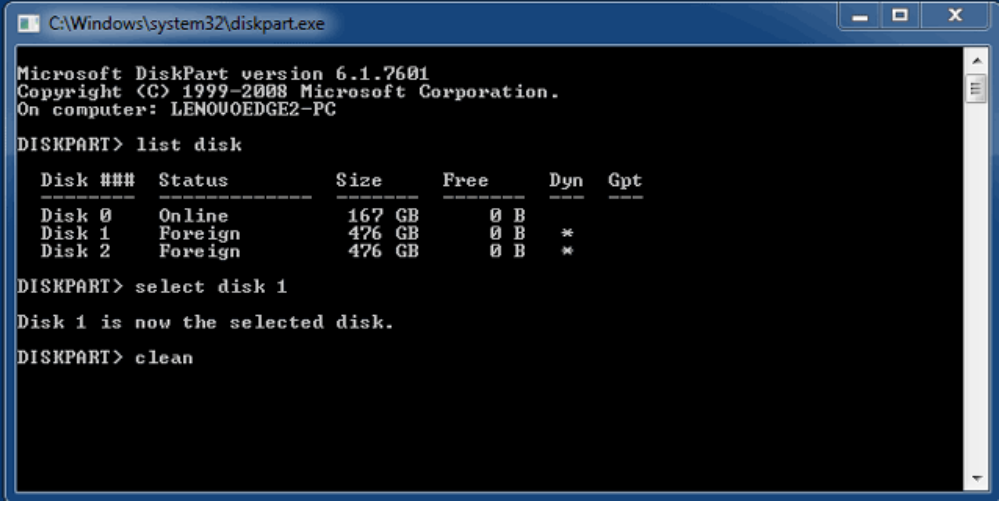

8. Diskpart vahvistaa, että kiintolevysi on puhdas tarkoittaen, että osiot on poistettu.

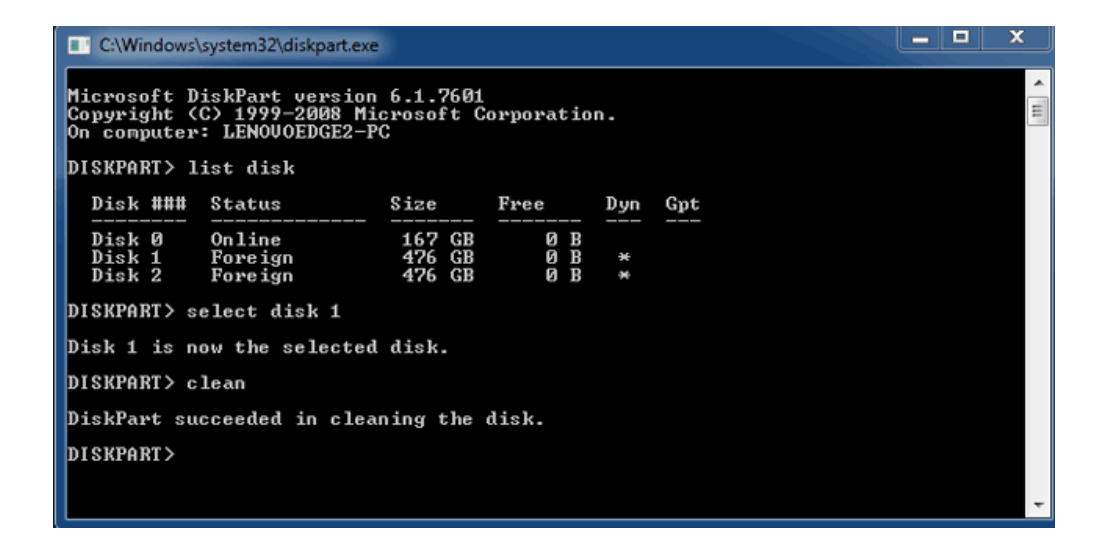

9. LaCie-tuote on valmis alustettavaksi käyttöjärjestelmääsi. Ks. [Alustus](http://manuals.lacie.com/fi/manuals/2big-tbt2/formatting) ohjeita.

### TALTION IRROTTAMINEN

Välttääksesi tiedostojärjestelmän korruptoitumista, on tärkeää irrottaa taltiot ennen kotelon poiskytkemistä tai liitäntäkaapelin irrottamista. Ks. <u>Levyn irrottaminen</u> lisätietoja.